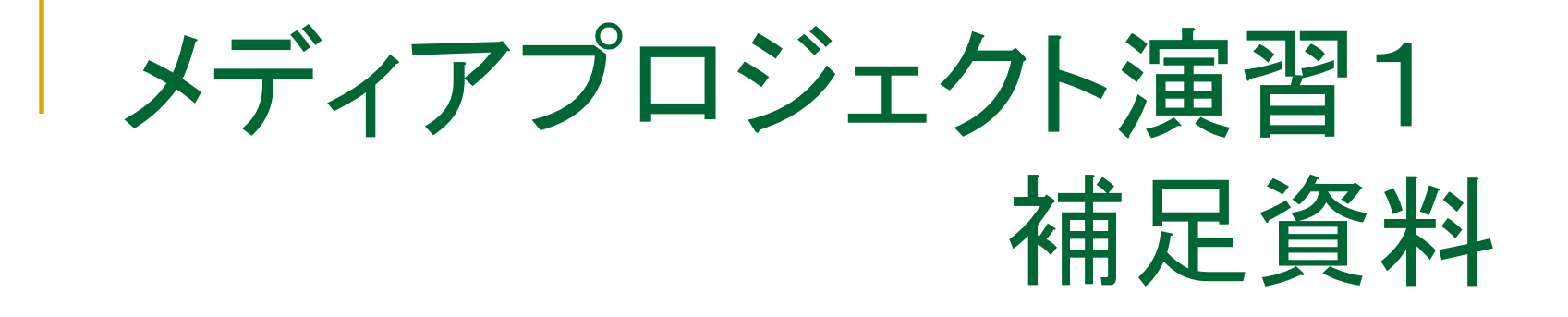

CGIの基本 CGIとJava Servletの違い Java Servletの基本 

#### インタラクティブなWebSiteとは

- **Interactive** 
	- <sup>q</sup> 「対話」または「双方向」
	- □ クライアントとシステムが画面を通して対話を行う形式で 操作を行っていく仕組み
- <sup>n</sup> 利用用途
	- Website, シミュレーションシステム, ゲームなど
	- 「WWW =インタラクティブなメディア」

テレビやラジオと異なり、ユーザの側から積極的に 情報にアクセスする(w3c.orgより)

<sup>n</sup> WebSiteなどを介したシステム JavaScript, CGI, Java servlet など・・・ 

#### JavaScriptとは

- <sup>n</sup> インタプリタ型のスクリプト言語としてWebページ上で動作
	- □ HTML文書は静的なWebページを表示するのみ
	- <sup>q</sup> JavaScriptを用いることで、動的な情報表示が可能
	- □ C言語と文法が少し似てる
	- あくまでも、クライアントサイドで動作(HTMLファイルへの埋め込み)
	- □ Javaとは全く違うもの!
- <sup>n</sup> 利用用途
	- □ クライアント側で計算やページの動的操作
	- □ 目的に応じた様々なアクションなど
- <sup>n</sup> 動作場所 クライアントの環境下

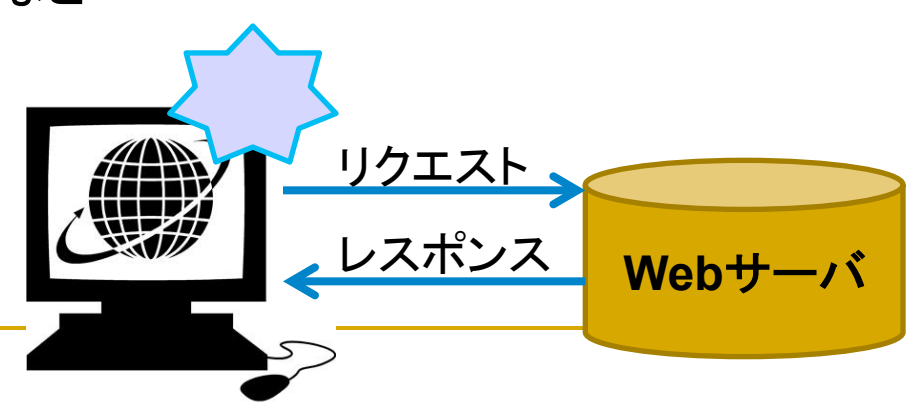

# CGIとは

**Common Gateway Interface: CGI** ブラウザから送信されたデータをWebサーバで受け、 受け取ったデータを処理するアプリケーションに渡す仕組み 

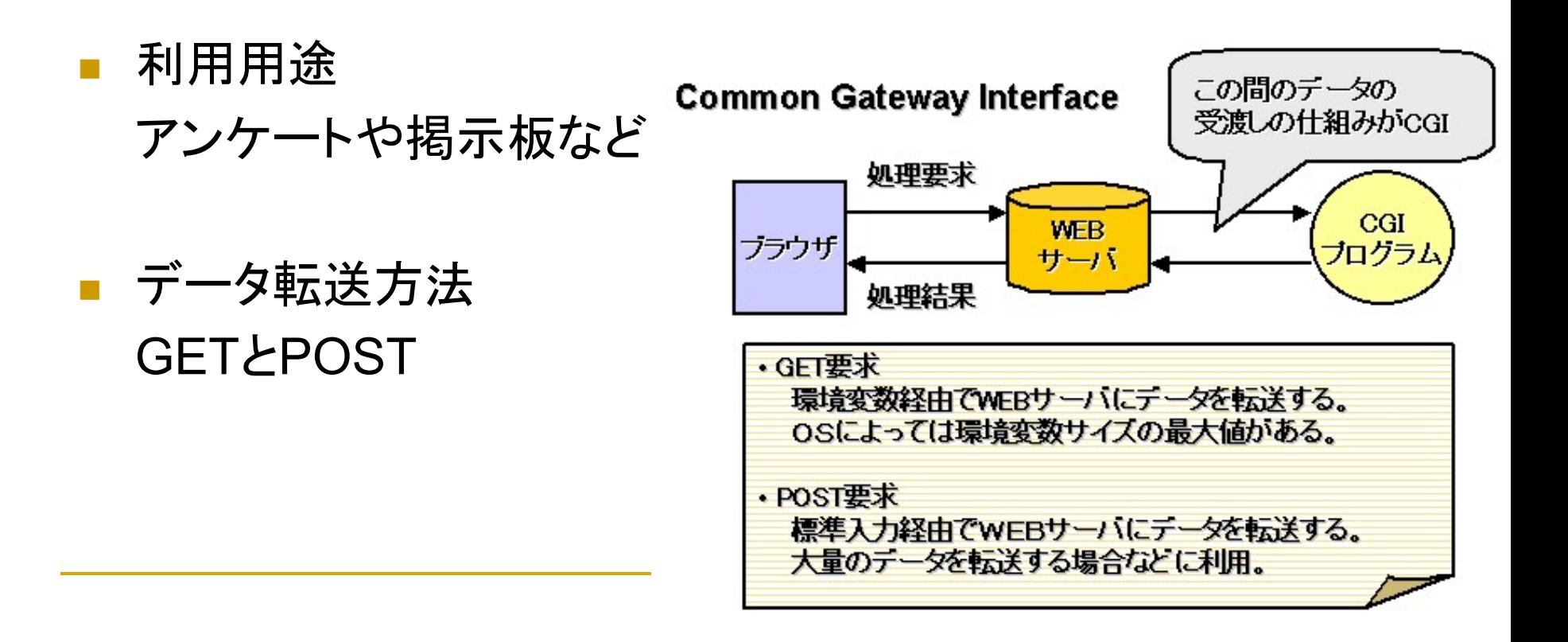

#### データの転送方法(GET, POSTの違い)

- <sup>n</sup> GETとPOSTによるデータ転送
	- □ Webシステムを介した情報通信のメソッド
	- **□ HTTPにおけるリクエストの形式**
- **GET** 
	- □ 送信するデータを引数として連結し, 取り扱う
	- □ 人目に送信情報が表れる && 大量のデータ送信には不向き
	- □ CGIを指定するURLの末尾に「?」を加え、その後にURLエンコードし たデータを追加する
		- 例: http://www.hogenet.jp/cgi-bin/fag/fag.cgi?year=2011&month=6
			- ここで,「?」の後ろについた「year=2011」と「month=6」が引数で,複数ある場合は 「&」で連結
- **POST** 
	- □ フォームを用いて, パラメータをつけて情報要求を行う.
	- □ 大量のデータ送信に向いており 送信情報は人目にあらわれない

#### CGIの仕組み この間のデータの **Common Gateway Interface** 受渡しの仕組みがCGI 処理要求 CGI **WFB** ブラウザ ブログラム サーバ 処理結果 ·GET要求 環境変数経由でWEBサーバにデータを転送する。 OSによっては環境変数サイズの最大値がある。 ・POST要求 標準入力経由でWEBサーバにデータを転送する。 大量のデータを転送する場合などに利用。

■ ブラウザ側の要求ごと に応じてそれぞれ対応 するプロセスが起動 

処理の膨大化

cgiはリクエストごとに CGI 新しいブロセスを牛成 ブラウザ カログラム **WEB** サーバ CGI ブラウザ プログラム

Javaサーブレット 

- <sup>n</sup> Java言語によって作成された,Webサーバ上で実行さ れるモジュール
- クライアント側からの要求に応じて, 動的にHTML文書 を作成し,クライアントに送信(インタラクティブを実現)

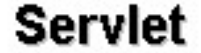

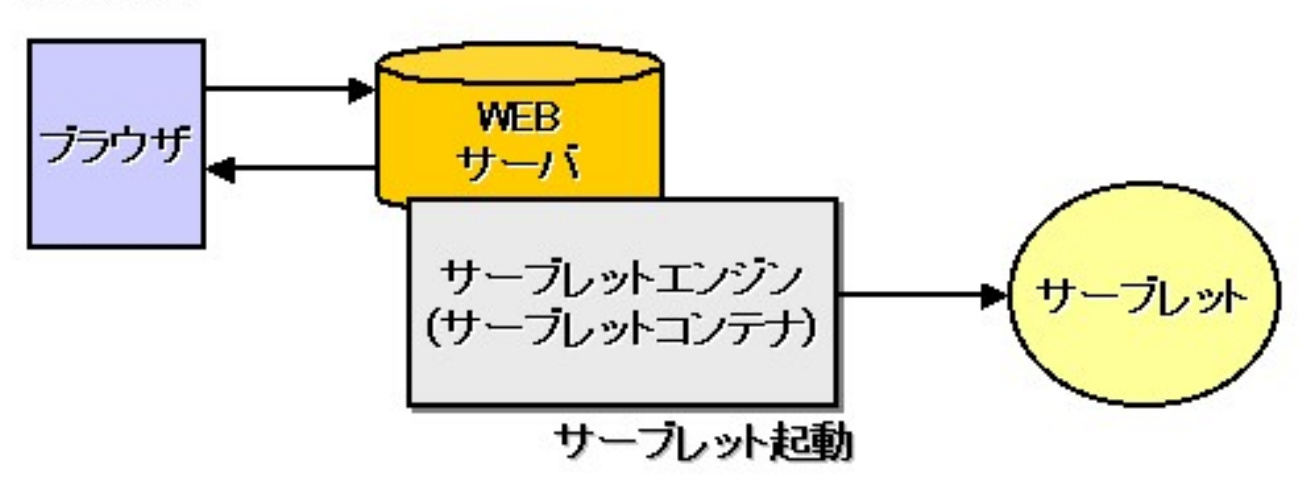

Javaサーブレット 

#### ■ サーバコンテナといわれるサーバー上で, 処理

- Webサーバー上でひとつのインスタンス(プロセス)を共有
- 要求をひとつのスレッドとして起動するので,負担をかけない.

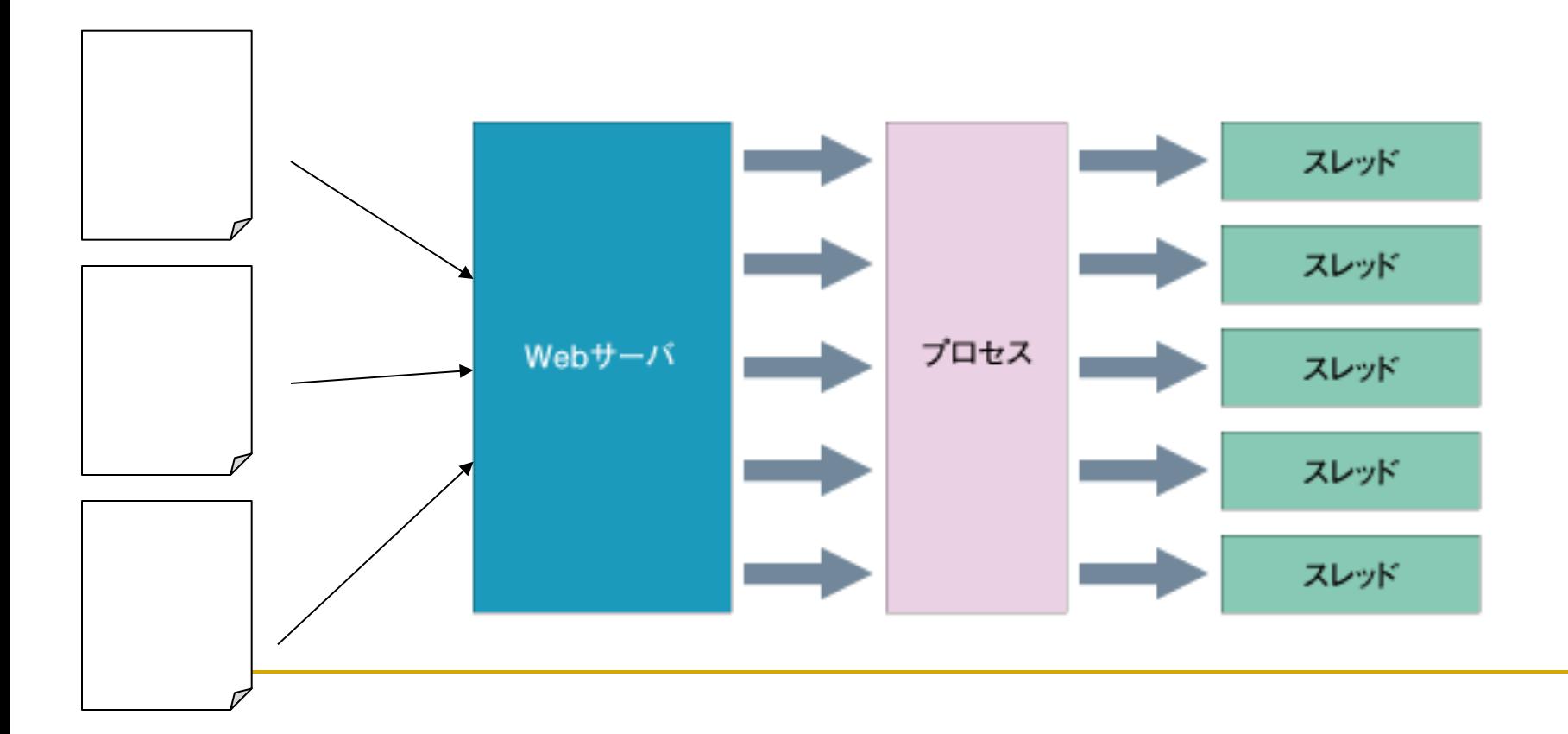

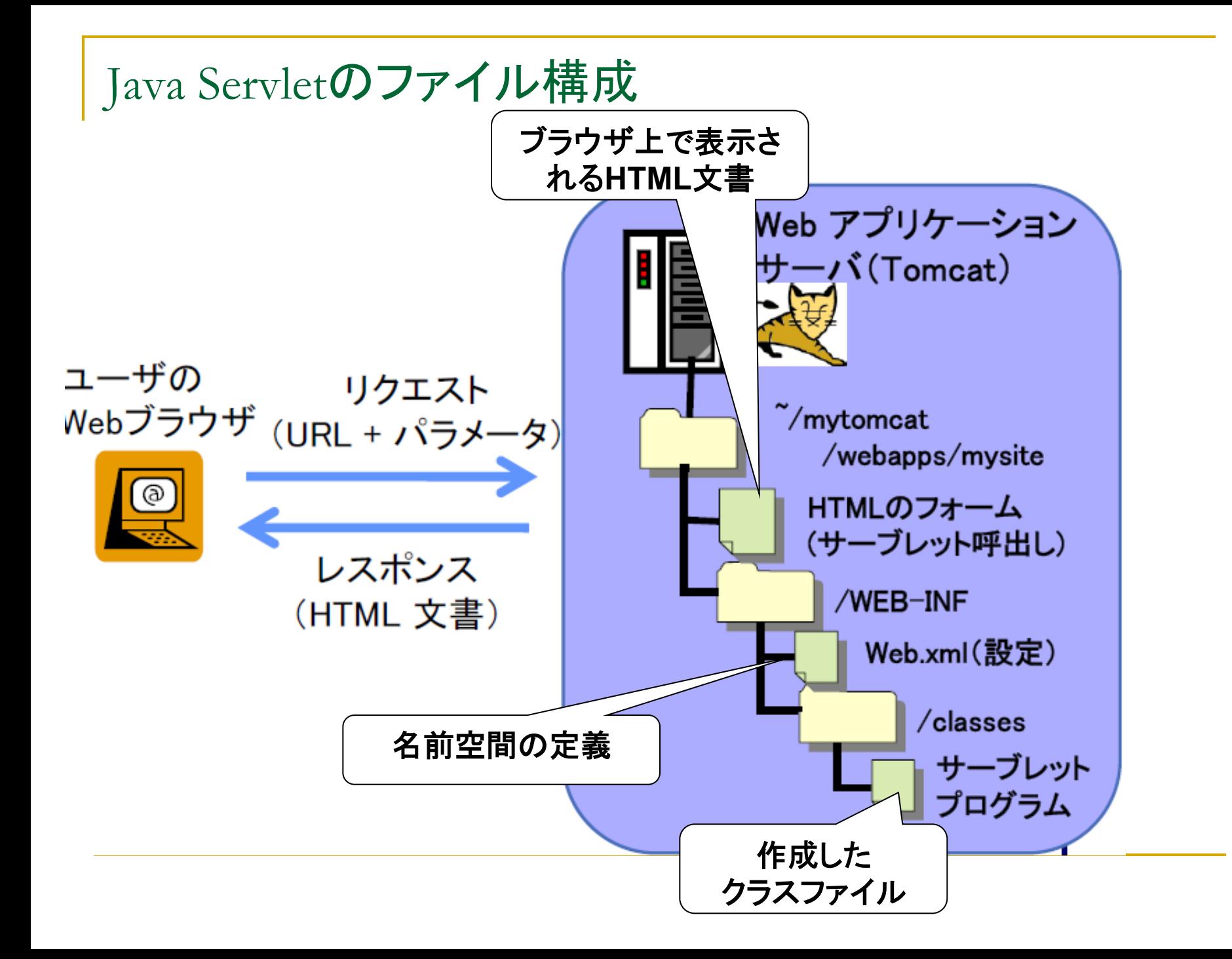

#### Javaサーブレットの準備

- 1. Tomcatの設定
- 2. LinkするためのHTMLファイルの用意
- 3. サーブレットプログラム「~~.java」、「~~.class」の作成
- 4. コンテンツ定義のための「web.xml」の用意
- 5. その他, 必要に応じて

Javaサーブレットの準備( 1. Tomcatの設定) 

- 1. Tomcat サーブレットやJSPを実行するためのサーブレットコンテナ (サーブレットエンジン) のこと サーブレットコンテナとは,HTMLなどのWebページを 動的に生成することができるJavaサーブレットを動作させる ためのソフトウェア
- 2. 以下のスクリプトを実行

 /kyozai/amaeda/mp1/scripts/tomcatSetup.sh(初期環境設定) \$CATALINA HOME/bin/startup.sh(Tomcatの起動)

3. URLの確認 

<u>□http://www.ritsumei.ac.jp/~loginID:8080</u> (WAN側からの確認) □http://localhost:8080/ (各自のPC, ローカル環境からの確認) Servletの動作は必ずPort8080を用いること

Javaサーブレットの準備 ( 2. LinkするためのHTMLファイルの用意)

#### Webアプリケーションなので,必ずHTML上にリンクさせま しょう.

```
| <html><head> 
       <title>HelloWorld</title> 
 </head> 
 <body> 
       <a href="http://localhost:8080/mysite/Myserve"> 
       クリックして下さい	
    \langlea>
    <br>
   </body> 
</html>
```
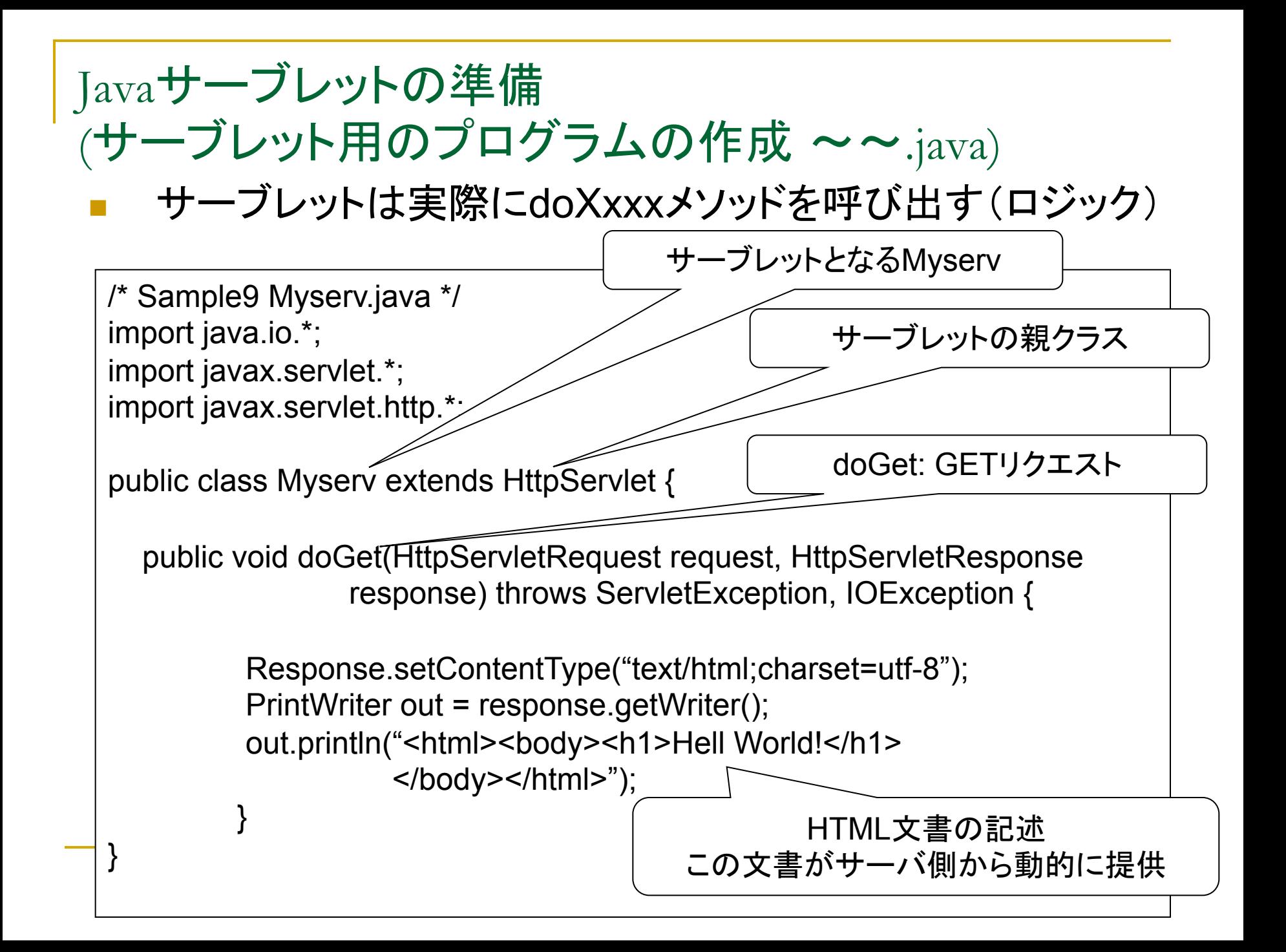

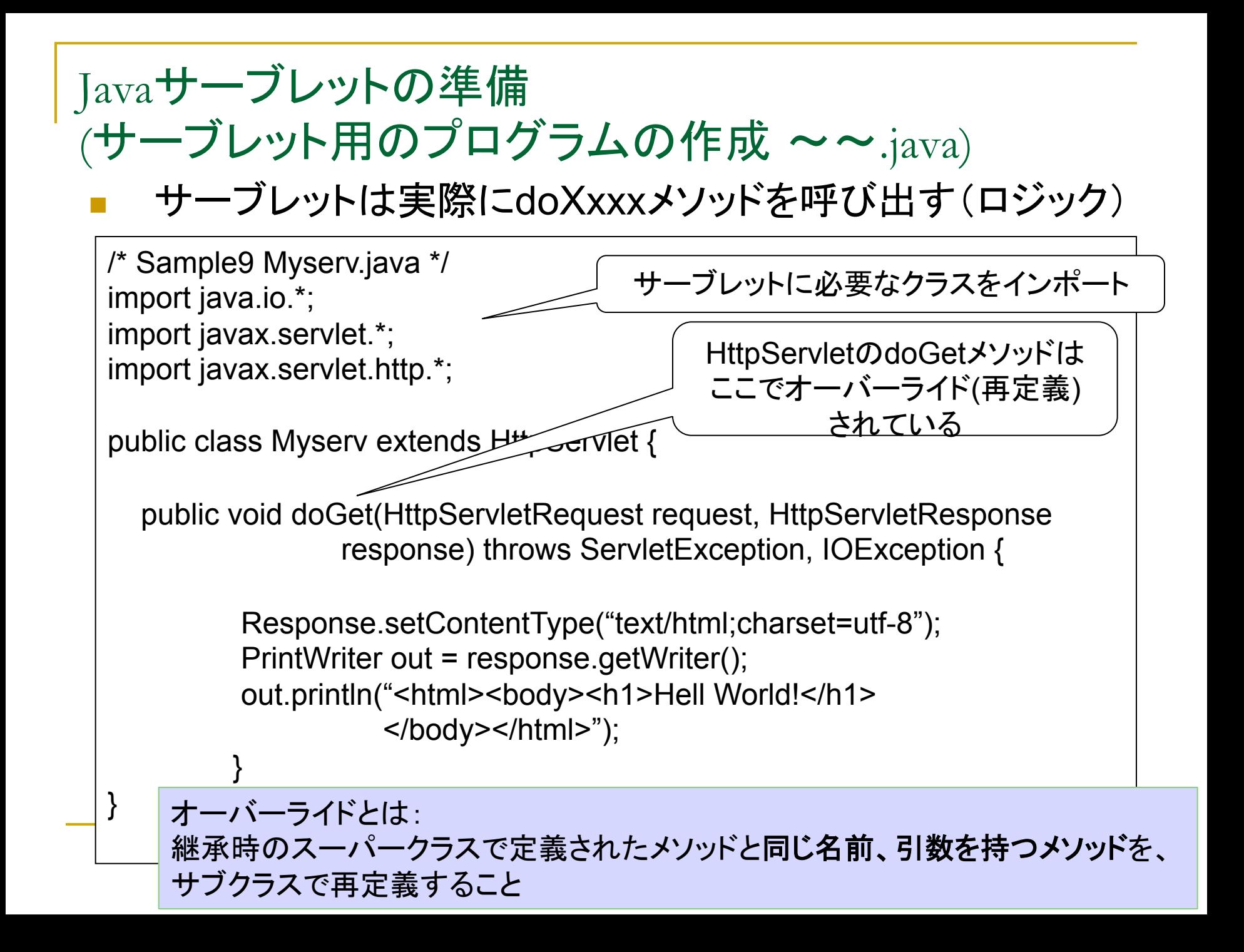

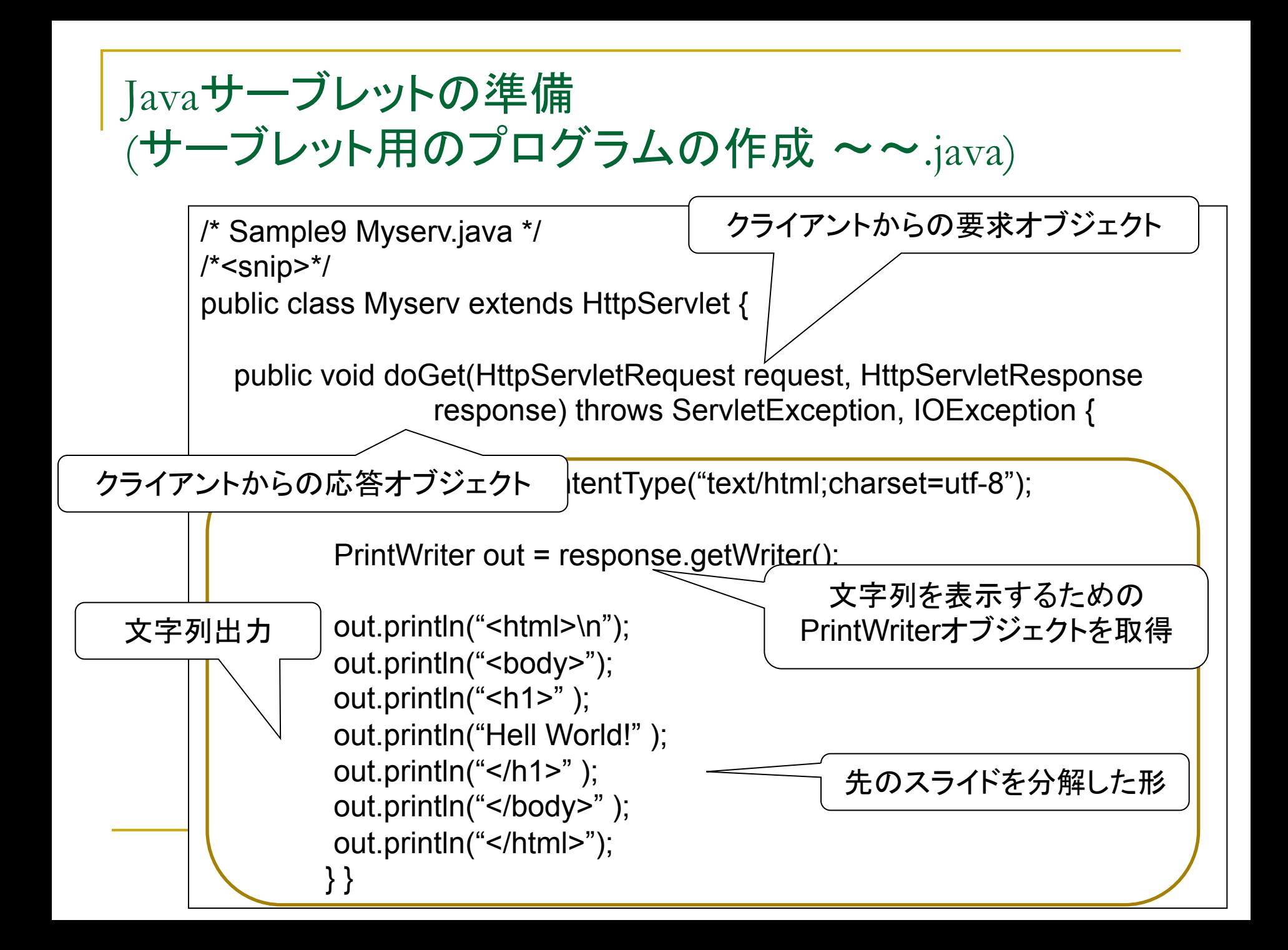

# Javaサーブレットの準備(コンテンツの設定:web.xml)

- <sup>n</sup> サーブレットの呼び出し方や初期値などの設定を行う
- <sup>n</sup> サーブレットを動作させるためには必ず用意する

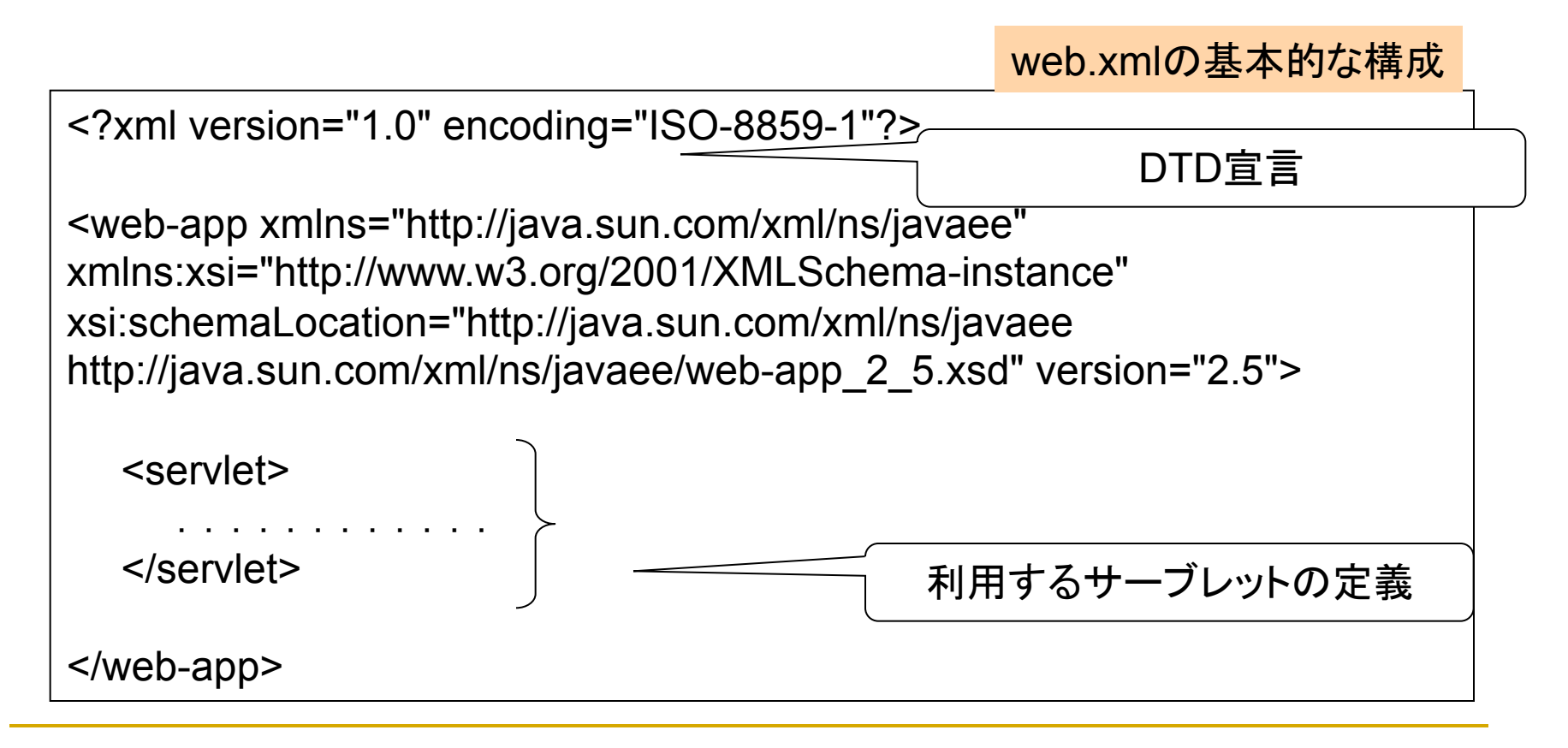

# Javaサーブレットの準備(コンテンツの設定:web.xml)

- <servlet>~ </servlet>内に利用するサーブレット名を記述する
- サーブレットを動作させるためには必ず用意する

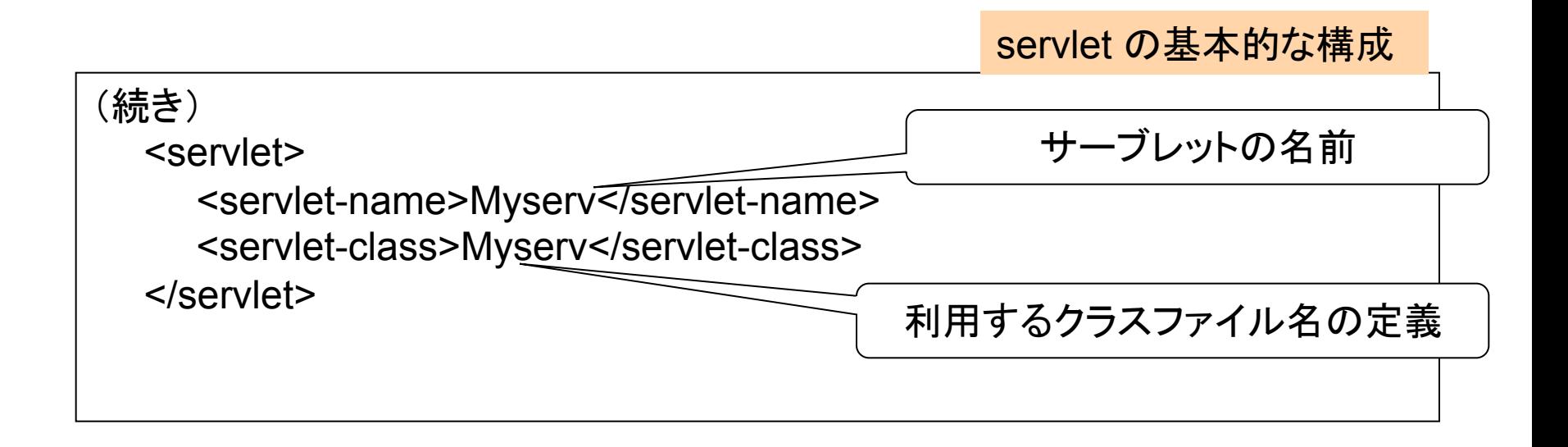

#### ■ 以上の記述をサーブレットの数だけ定義する

# Javaサーブレットの準備(コンテンツの設定:web.xml)

- <servlet-mapping>~ </servlet-mapping>内に利用する サーブレット名を記述する
- <sup>n</sup> リクエストされた URLがどのサーブレットに処理されるかを示す

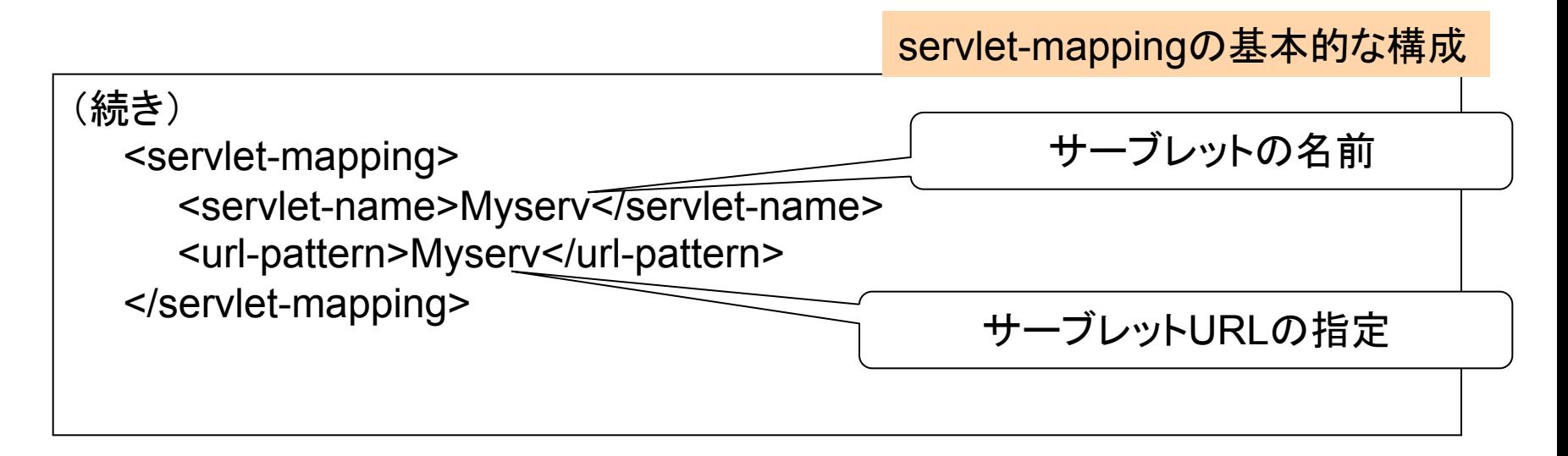

#### ■ 以上の記述をサーブレットの数だけ定義する

#### JavaサーブレットのdoPostについて1 (クライアント側への最初に応答する)

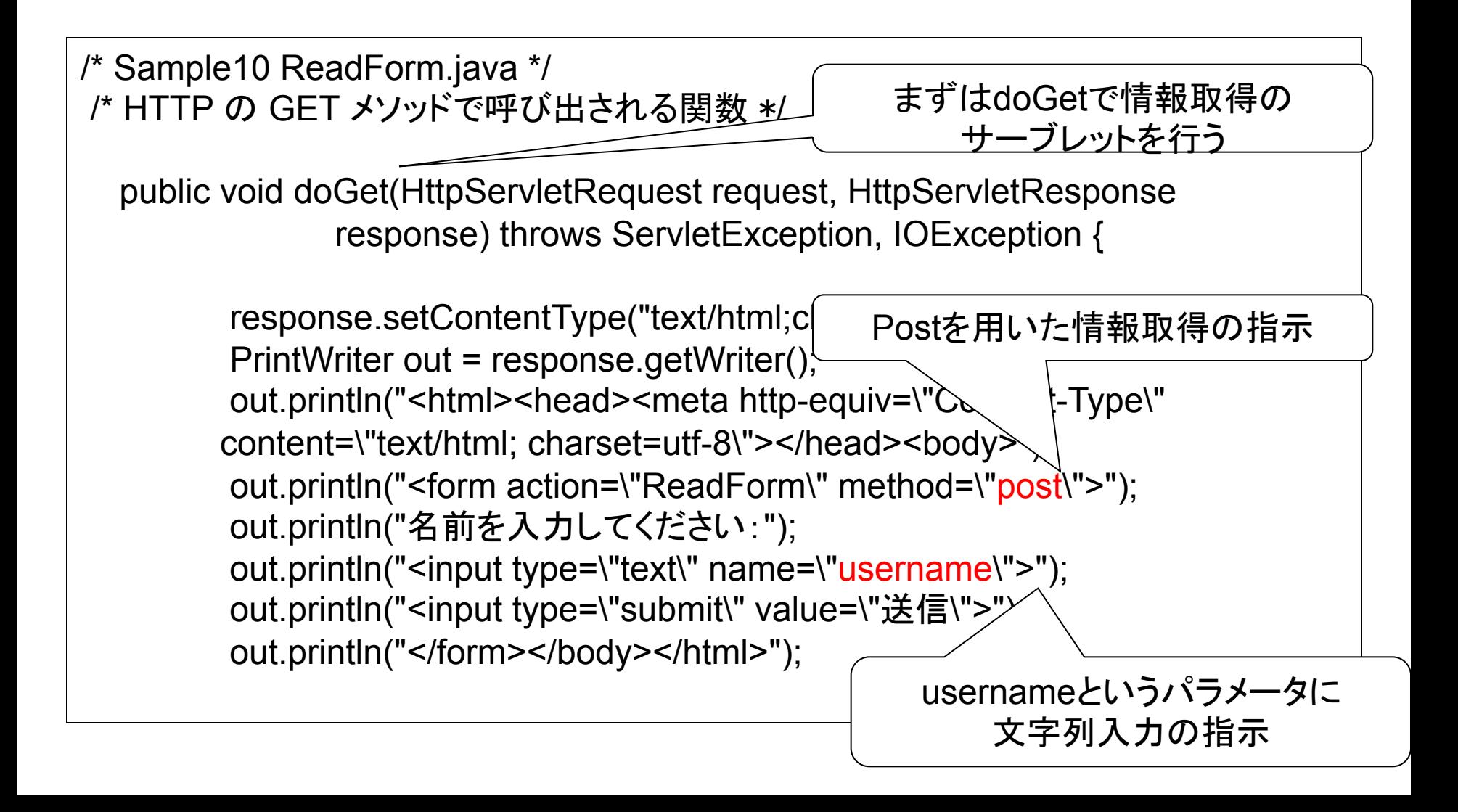

```
/* Sample10 ReadForm.java */ 
/*snip */ 
 JavaサーブレットのdoPostについて1
  (クライアントの要求をフォームで受け付ける処理) 
                         Postの処理はdoPostメソッドのオー
                                バーライド
```
/\* HTTP の POST メソッドで呼び出される関数 \*/ public void **doPost**(HttpServletRequest request, HttpServletResponse response) throws ServletException, IOException { request.setCharacterEncoding("UTF-8"); String username = request.getParameter("username"); response.setContentType("text/html;charset=utf-8");

}

}

```
 PrintWriter out = response.getWriter(); 
out.println("<html><head><meta http-equiv=\"Content-Type\"
             content=\"text/html; charset=utf-8\"> 
             </head><body><h1>こんにちは," + username + "さん</h1> 
             </body></html>");
```
# JavaサーブレットのdoPostについて2 (クライアントから送られた要求の処理)

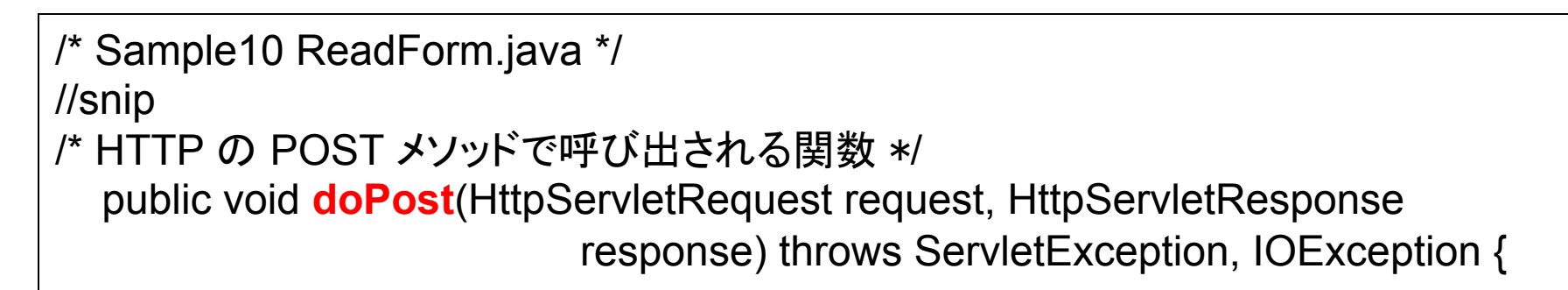

request.setCharacterEncoding("UTF-8");

データ文字コードの指定 

String username = request.getParameter("username");

doGetのパラメータ「username」をStringオブジェクトusernameに入れる 

```
response.setContentType("text/html;charset=utf-8");
```
コンテントタイプの設定 

/\*<snip>

```
JavaサーブレットのdoPostについて2
(クライアントに対する応答HTMLの処理)
```

```
/* Sample10 ReadForm.java */ 
//snip 
/* HTTP の POST メソッドで呼び出される関数 */ 
   public void doPost(HttpServletRequest request, HttpServletResponse 
                          response) throws ServletException, IOException { 
          /*snip 
*/
          PrintWriter out = response.getWriter(); 
         out.println("<html><head><meta http-equiv=\"Content-Type\"
                     content=\"text/html; charset=utf-8\"> 
                      </head><body><h1>こんにちは," + username + "さん</h1> 
                      </body></html>"); 
        } 
 } 
                     先ほど得られたString usernameの文字列オブジェクト
```
#### JavaサーブレットのdoPostのHTML

<html><head> <meta http-equiv="Content-Type" content="text/html; charset=utf-8"></head> <body> <form action="ReadForm" method="post"> <input type="text" name="username"> <input type="submit" value="送信"> </form> </body></html>